# eAttendance System for Academic Institutions

Gaurav Madan, Yashasvi Vedula, Anubha Varshney, Ranoo Sharma*,* B Vijayakumar

*Abstract***— This paper summarizes the work towards building a computerized attendance system for a university. It minimizes the paperwork and reduces the time used for capturing the attendance, thereby making it easier to manage the records related to the same. A commercial barcode scanner is used to supply input to the system. LAMP (Linux, Apache, MySQL and PHP) has been used for hosting and maintaining the database and server. The system allows instructors and administrators to monitor the attendance as needed.** 

*Index Terms*—**Apache Server, Automation, Barcode Scanner, MySQL, PHP.** 

#### I. INTRODUCTION

TTENDANCE is captured and recorded on a daily **ATTENDANCE** is captured and recorded on a daily basis in a variety of organizations and institutions, typically ranging from schools to universities and even offices. In most academic institutions, the attendance is taken using primitive techniques, such as calling out names of registered students and placing a mark against their names. These records would later need to be transferred manually to a central repository or database for archiving for future reference. In addition to being cumbersome, this technique leaves scope for human error. If the archiving is also primitive, the retrieval of information becomes inefficient. The purpose of this paper is to present a solution to make the entire process of taking, storing and retrieving the attendance more efficient. More specifically, the solution targets academic institutions, such as colleges and schools, where students have unique identification numbers.

l

The web application is scripted using PHP and hosted on an Apache server which, in turn, runs on a Linux computer. The records are stored in a MySQL database, which is also hosted on the same Apache server. Thus, the system utilizes the LAMP (Linux, Apache, MySQL and PHP) [1] framework. This allows the system to be robust and dynamic. [2]

The purpose of the presented system is to:

- 1. Provide instructors and administrators with an efficient and interactive interface for managing attendance.
- 2. Deliver a time-saving approach to access the attendance database.
- 3. Reduce the paperwork involved in the attendance capture and record process.
- 4. Maintain a back-end service that can be used with any input mechanism, thus reducing the dependency on any single input source, such as biometrics or RFID.

This paper is organized into seven sections followed by the appendix and references. Section 2 throws light on the infrastructure requirements. Section 3 deals with integrating the components of LAMP. Section 4 describes the workflow pertaining to the attendance system, Section 5 discusses the various output modes. Section 6 deals with the practical considerations which have been taken into account while implementing this system and Section 7 summarizes and concludes the paper.

#### II. INFRASTRUCTURE REQUIREMENTS

The eAttendance system requires various components for its functioning. These are as follows -

## *A. Input Devices*

During the attendance capture process, the system takes its input in the form of a unique identification for each student. This can be in a variety of forms, including biometrics, RFID cards or facial recognition. For the purpose of testing this application, a student ID card with the student ID number encoded into a barcode, as shown in Fig. 1 is used.

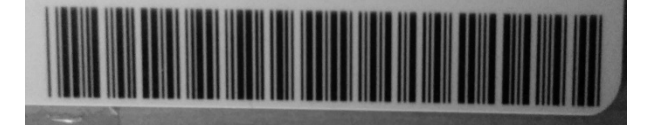

Fig. 1*.* Barcode embedded into the ID card representing the ID number of the student

#### *B. Classroom Computer*

Each instructor must have access to a computer at the time of capturing the attendance. This computer should be connected to the server hosting the application over a

Manuscript received December 28, 2014; revised February 3, 2015. This work was supported by the Birla Institute of Technology and Science, Pilani, Dubai Campus.

G. Madan is a Final Year undergraduate student at the Department of Computer Science at BITS Pilani, Dubai Campus, Dubai International Academic City, P.O. Box 345055, Dubai, UAE. (Phone:+971552933164, email: gauravmadan92@gmail.com)

Y. Vedula is a Final Year undergraduate student at the Department of Computer Science at BITS Pilani, Dubai Campus, Dubai International Academic City, P.O. Box 345055, Dubai, UAE. (Phone:+971555244246, email: yvedula@gmail.com)

A. Varshney is a Final Year undergraduate student at the Department of Computer Science at BITS Pilani, Dubai Campus, Dubai International Academic City, P.O. Box 345055, Dubai, UAE. (Phone:+971555260389, email: v.anubha7@gmail.com)

R. Sharma is a Final Year undergraduate student at the Department of Computer Science at BITS Pilani, Dubai Campus, Dubai International Academic City, P.O. Box 345055, Dubai, UAE. (Phone:+971552129311, email: ranoo3001@gmail.com )

B. Vijayakumar is with the Department of Computer Science at BITS Pilani, Dubai Campus, Dubai International Academic City, P.O. Box 345055, Dubai, UAE. (Phone:+971503607683, e-mail: vijay@dubai.bitspilani.ac.in)

network. This connection could be made either over the internet through a publicly accessible domain or by using the Local Area Network. In addition to having basic browsing capabilities, the computers should be capable of being interfaced with the input devices mentioned above. Typically, this requires either a USB or PS/2 port.

# *C. Server Computer*

The system requires a server to host the web application. The scripts, written in PHP, are hosted on an Apache server running on a Linux machine, though the same results could be achieved by running it on any other operating system, such as Windows or Macintosh. The MySQL database is also hosted on this server.

Fig. 2 shows the major components of the overall system and subsystem interconnections.

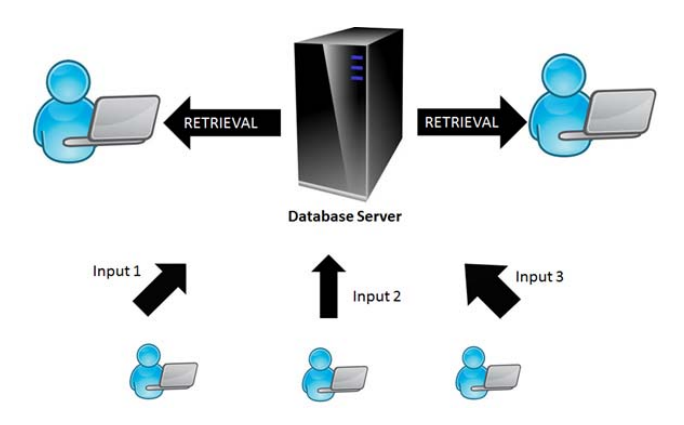

Fig. 2 Diagrammatic Representation of the Components involved

## III. INTEGRATING COMPONENTS OF LAMP

The web application is run on a central Apache server hosting a MySQL database. PHP allows developers to write scripts to perform SQL queries on the MySQL database by allowing connections through its 'mysql\_connect' function [3][4]. The following lines of code open a connection between the PHP application and the database:

\$con = mysql connect(DB\_SERVER, DB\_USER, DB\_PASSWORD) or die(mysql\_error()); // Connecting to host with credentials

 $$db = myself \, splect \, db(DB \, DATABASE)$  or  $die(mysql error()$  or  $die(mysql error());$  // Selecting database

Now, the database can be queried in the following manner [5]:

\$sql = "SELECT \* FROM \$table";  $Sresult = my\cdot sql$  query( $S\cdot sql, Scon$ );

Each of the PHP scripts is saved in /var/www/, which is automatically created on installation of the Apache server on a Linux system.

## IV. WORKFLOW

The primary tasks performed by the user on the system can be majorly divided into two categories: taking the attendance and viewing it.

## *A. Take Attendance*

1. Login

On navigating to the server containing the web application through the browser on the classroom computer, the instructor is presented with the login screen as shown in Fig. 3. On entering the correct credentials, which will be matched with the credentials in a database, the teacher will be presented with the screen shown in Fig. 4. [6]

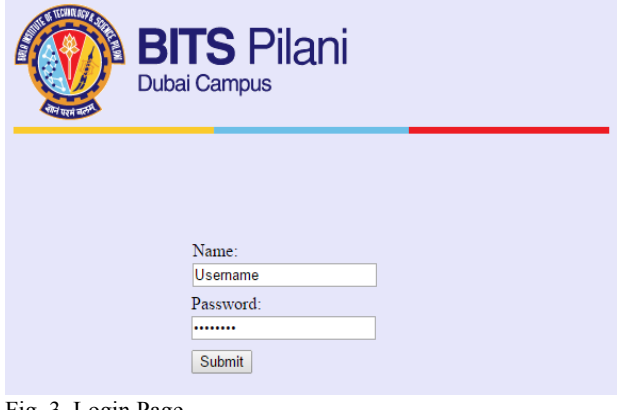

Fig. 3. Login Page

| <b>BITS Pilani</b><br><b>Dubai Campus</b> |                        |  |  |
|-------------------------------------------|------------------------|--|--|
| Welcome                                   |                        |  |  |
|                                           | <b>Take Attendance</b> |  |  |
|                                           | View Attendance        |  |  |
|                                           | Logout                 |  |  |

Fig 4. Home page

2. Select "Take Attendance"

From the options presented before the teacher, he/she must click on "Take Attendance" to take the attendance for a particular class.

3. Take the Attendance

On selecting the "Take Attendance" option, the teacher is presented with a screen as shown in Fig. 4.1.3. Here, the teacher selects the course number from the drop down menu. This dropdown menu is automatically populated with the courses that have been registered to the teacher in the course-faculty table in the database. Next, the input is provided to the system. In the case of the test scenario, the ID cards are scanned using the barcode scanner, which then populates the text box with the ID numbers. When the attendance for the class has been taken, the teacher clicks the "Submit" button, following which

all the values are inserted into the table of attendance for the particular date and course.

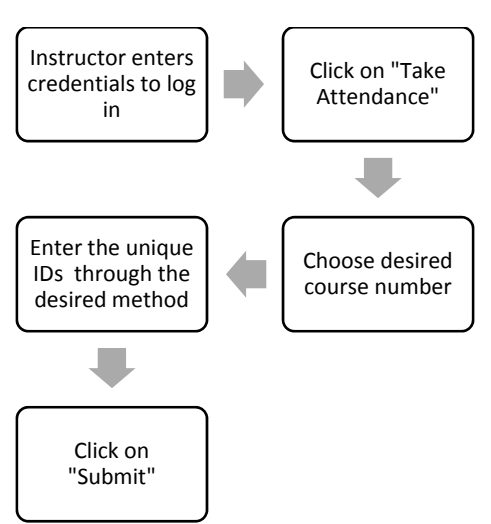

Fig. 5. Flowchart for taking attendance

# *B. View Attendance*

- 1. Login
	- As mentioned above in IV.A.1.
- 2. Click on "View Attendance"

From the options presented before the teacher, as shown in the screen in Fig. 4., he/she must click on "View Attendance" to take the attendance for a particular class.

3. Select Viewing Options

Here, the teacher could choose to view the attendance of a single date, view the attendance for a range of months or even download the monthly attendance in the form of a spreadsheet. The selection can be made by clicking on the appropriate option from the screen presented before the user, as shown in Fig. 6. On choosing to view the attendance for a single date, the teacher is presented with the screen shown in Fig. 7. Here, the teacher chooses the desired course number and date to retrieve the attendance. To view the attendance for a range, the teacher chooses the start and end months from the screen shown in Fig. 8. The teacher can also choose to download a spreadsheet of the attendance records of all months leading to a particular month by clicking on the "Print Spreadsheet" option. Here, the teacher must select the desired course number and the terminal month from the screen, as shown in Fig. 8.

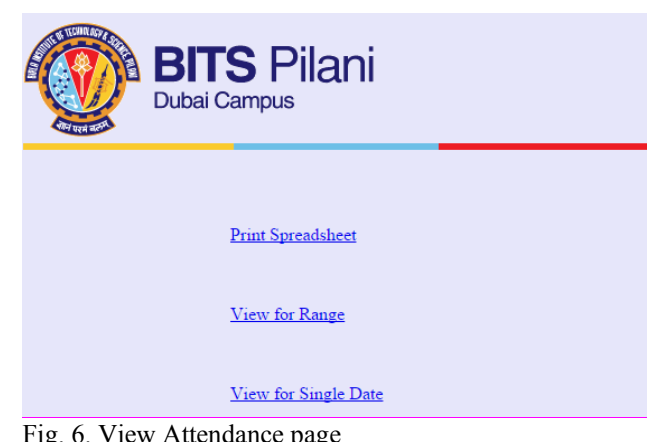

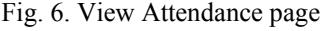

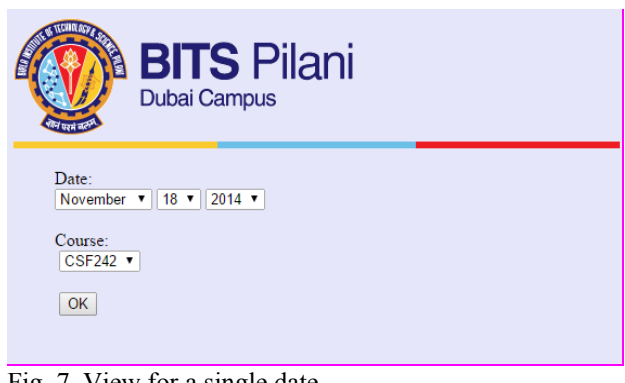

Fig. 7. View for a single date

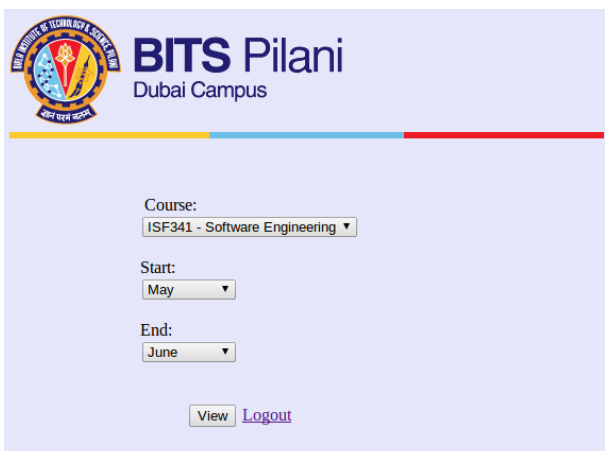

Fig. 8. View for range

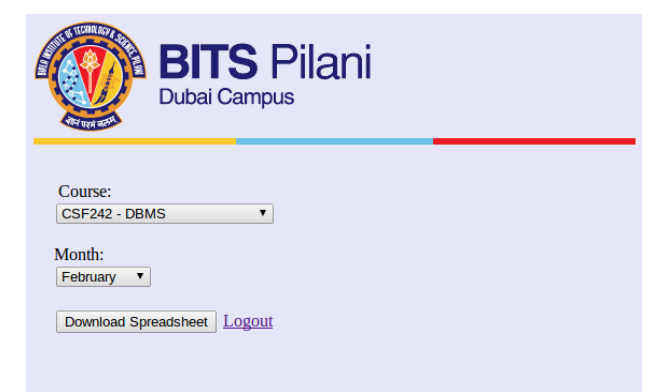

Fig. 9. Print spreadsheet

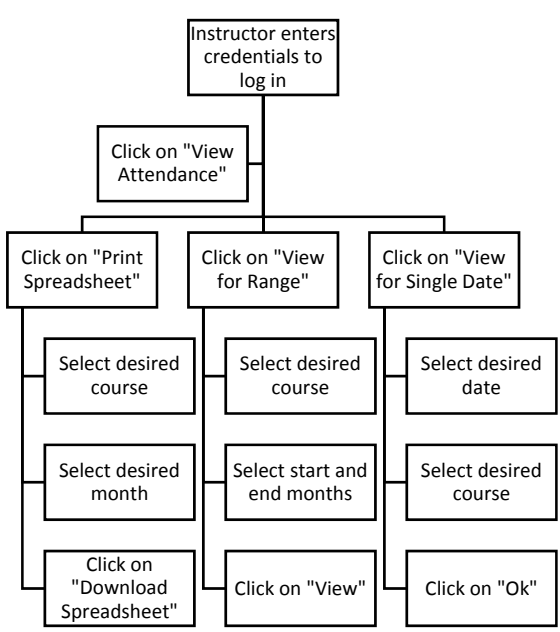

Fig. 10. Step chart for viewing attendance

# V. GENERATION OF OUTPUT

The attendance for a range of months and a single date is displayed as an HTML table, as shown in Fig. 11 and Fig. 12 respectively. In addition, the system allows the instructor to download the attendance for a range of months as a spreadsheet. The code snippet shown in Fig. 13 allows the download of a spreadsheet with the content in the table stored in the associated array contained by the variable \$csv\_output.

| ID                        | <b>Name</b>                    |   | may june Percentage |
|---------------------------|--------------------------------|---|---------------------|
| 2011A7PS184U Gaurav Madan |                                | 2 | 67                  |
| 2011A7PS196U Ranoo Sharma |                                |   | 33                  |
|                           | 2011A7PS204U Anubha Varshney 2 |   | 67                  |
|                           | 2011A7TS206U Yashasvi Vedula   |   | 100                 |

Fig. 11. View attendance for range of months

| m                            | <b>Name</b>                  |  |  |
|------------------------------|------------------------------|--|--|
| 2011A7PS184U Gaurav Madan    |                              |  |  |
|                              | 2011A7PS204U Anubha Varshney |  |  |
| 2011A7TS206U Yashasvi Vedula |                              |  |  |

Fig. 12. View attendance for single date

 $$filename = $table.data("Y-m-d H-i", time())$ ; header ('Content-type: application/csv'); header ('Content-Disposition: attachment; filename='.\$filename.'.xls'); print \$csv output;

exit:

Fig.13. Code snippet for downloading a CSV file [7]

# VI. PRACTICAL CONSIDERATIONS

 The system should be secure enough to disallow proxy attendance, while simultaneously not compromising on speed and ease of use. For instance, while it may be tempting to use biometric devices as input devices as a means to prevent proxy attendances, one must take into account the associated costs, both temporal and monetary. The monetary expense, in addition, includes both high purchase and maintenance costs.

One possible low-cost solution is the use of a tablet computer for every teacher. This tablet can be passed around, allowing a student to click on a button corresponding to his/her ID number. This, however, would make the system more vulnerable to proxy attendance.

 The use of an ID card with an embedded barcode, on the other hand, balances the pros and cons involved with the two aforementioned solutions. While the monetary cost of a typical barcode reader is significantly less than that of a biometric input device, such as a fingerprint sensor, the possibility of proxy attendance is also greatly reduced. This can be achieved by placing the barcode scanner in a location where a vigilant teacher can monitor the students. The speed of taking input is also greatly increased, as a typical barcode scanner is capable of scanning up to 200 barcodes every second.

 The database hosting server must be capable of handling multiple queries simultaneously, as in most cases, several classes would be running at the same time, and may be taking their respective attendances simultaneously.

# VII. CONCLUSION

The paper discussed the design and implementation of a web application for the attendance management of an academic institution. The application was programmed using PHP as the primary language, and a MySQL database. The system is designed to allow different institutions to choose their own preferred input method, while keeping the back-end application unchanged. The testing of this application has been carried out over a period of a few months by simulating the attendance taken in a class of almost eighty students. This paper also dealt with the practical aspects that need to be taken into account before

the implementation of the application in a real-world context. The work presented by this paper can be further extended to allow student accounts to be created, where students can log in to check their attendance as desired.

#### **APPENDIX**

Following is a list of the acronyms used throughout the paper:

LAMP – Linux Apache MySQL PHP. PHP – Hypertext Preprocessor. SQL – Structured Query Language. HTTP- HyperText Transfer Protocol RFID- Radio Frequency Identification HTML- Hypertext Markup Language

#### **REFERENCES**

- [1] IBM. "Introduction to LAMP Technology" [Online]. Available: http://www.ibm.com/developerworks/web/tutorials/wa-lamp/walamp.html [Accessed: Oct. 2, 2013]
- [2] Bernhardt, Emily S., et al. "Synthesizing U. S. river restoration efforts." Science (Washington) 308.5722 (2005): 636-637.
- [3] PHP. "PHP: mysql\_connect Manual" [Online]. Available: http://php.net/manual/en/function.mysql-connect.php [Accessed: Oct 10, 2013]
- [4] W3Schools. "PHP Connect to MySQL" [Online]. Available: http://www.w3schools.com/php/php\_mysql\_connect.asp [Accessed: Oct 10, 2013]
- [5] MySQL. "MySQL :: MySQL and PHP :: 5.5.40 mysql\_query" [Online]. Available: http://dev.mysql.com/doc/apis-php/en/apis-phpfunction.mysql-query.html [Accessed: Oct 22, 2013]
- [6] Welling, Luke, and Laura Thomson. PHP and MySQL Web development. Sams Publishing, 2003.
- [7] A2zwebhelp. "Export Data from MySQL Table to CSV File using PHP" [Online]. Available: http://www.a2zwebhelp.com/export-data-tocsv [Accessed: Nov 21, 2013]